# Modellbahn Digital Peter Stärz

Dresdener Str. 68 – D-02977 Hoyerswerda –  $\triangleq$  +49 3571 404027 – www.firma-staerz.de – info@firma-staerz.de

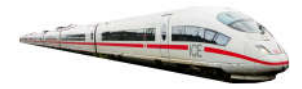

# WLAN-Adapter

# für das Selectrix®-System

WLAN-SX v1-2019

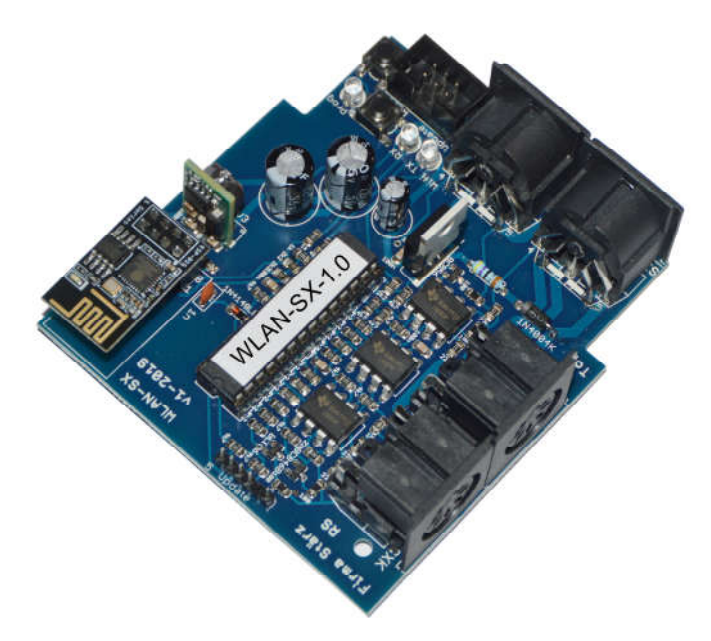

# Schwierigkeitsgrad: leicht mittel schwierig

Der WLAN-Adapter WLAN-SX ist ein Adaptermodul zum Steuern von Loks und Schalten von Weichen (und ähnlichen Funktionen) per WLAN, z. B. mit der Roco® WLAN-Maus oder über ein Android-Smartphone mit der Stärz SX Control App.

## Kompatibilität mit WLAN-Steuereinheiten

- $\,$  Roco WLAN-MULTIMAUS $^{\circ}$  (Herst.-Nr. 10813)
- Android Smartphone und Tablet mit Stärz SX Control App

Der WLAN-Adapter wurde mit diesen Modulen erfolgreich getestet.

## Stärz SX Control App (für Android)

- Steuern von Loks
- Steuern, Auslesen und Programmieren von Schaltartikeln
- Integrierter SX-Monitor
- Steuern von Selectrix Drehscheiben<br>- Kostenlos im Ann-Store und als Dow
- Kostenlos im App-Store und als Download erhältlich

## Notwendige Fertigkeiten:

- Einfaches Bestücken und Löten der Platine

#### Inhaltsverzeichnis:

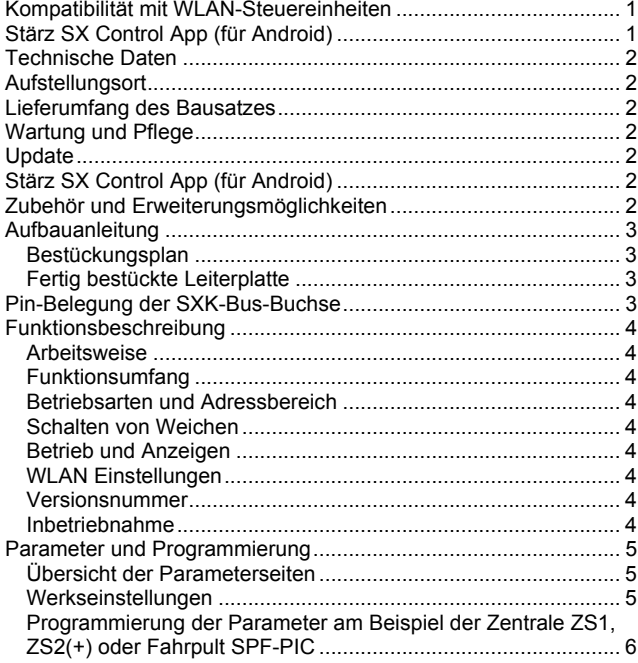

## Technische Daten

Maße (mm) 72,3 x 84,1 x 30

## Stromversorgung

Die Stromversorgung des WLAN-Adapters erfolgt über den SX-Bus. Der Stromverbrauch ist abhängig vom Sendezustand des **Adapters** 

Stromverbrauch: > 10 mA

## Anschlüsse

2x SX0-Bus-Buchsen

2x SXK-Bus-Buchsen (SX1-Bus bzw. SX0- und SX1-Bus kombiniert)

1x Programmieradapter

## Schalter/Anzeige

Drucktaster und LED-Anzeige zum Umschalten in den Programmiermodus.

Drucktaster für Reset.

Je eine LED-Anzeige für Senden und Empfangen per WLAN.

## Anschluss an SX-Bus

Der WLAN-Adapter wird über ein (optional mitgeliefertes) SX-Bus-Kabel an den Selectrix-Datenbus (SX) angeschlossen: Die SX-Buchsen an der Front bedienen dem SX0-Bus (Fahren von Loks); die SXK-Buchsen an der Seite bedienen dem SX1-Bus, wenn, wie üblich, per 5-poligem Verbindungskabel angeschlossen, bzw. SX0 und SX1 kombiniert, wenn ein 7-poliges Verbindungskabel verwendet wird.

Buskabel dürfen nur in spannungslosem Zustand an- oder abgesteckt werden!

## Verbinden mit WLAN Steuereinheiten

Nach Aufbau des WLAN-Adapters und seiner Einstellung können sich kompatible WLAN-Steuereinheiten mit ihm verbinden. Die Anzahl ist dabei bewusst auf 4 Steuereinheiten begrenzt.

Es können auch mehrere WLAN-Adapter gleichzeitig am SX-Bus betrieben werden um weitere WLAN-Steuereinheiten zu verbinden.

## Zusammenbau

Der WLAN-Adapter wird entsprechend der Beschreibung auf den folgenden Seiten komplettiert. Hierzu sollte eine Lötstation bei einer Temperatur von mindestens 420°C und einer kurzen dicken Lötspitze mit Kolophonium-Lot 0,5 oder 1,0 mm verwendet werden. Spezialwerkzeuge sind zur Bestückung der Platine nicht erforderlich. Benutzen Sie kein Lötfett! Achten Sie darauf, dass der Lötvorgang zügig erfolgt um eine Überhitzung der Bauteile und damit deren Zerstörung zu vermeiden.

## Nichtbenutzung

Bei Nichtbenutzung sollte der WLAN-Adapter an einem trockenen und sauberen Ort aufbewahrt werden.

## Die Anleitung

Der gesamte Text der Anleitung ist wichtig. Besonders wichtige Informationen sind farblich, kritische Informationen rot hervorgehoben. Bei Einstellungsmöglichkeiten kennzeichnet (\*) einen empfohlenen Wert.

## Aufstellungsort

Als Aufstellungsort ist ein trockener, gut belüfteter, sauberer und leicht zugänglicher Ort an oder in der Nähe von der Modellbahnanlage zu wählen.

Für beste Funkverbindung empfiehlt sich ein möglichst erhöhter und zentraler Ort der Modellbahnanlage, insbesondere nicht umgeben von Drahtgeflecht (Faradayscher Käfig).

Es muss gewährleistet werden, dass keine elektrisch leitenden Teile oder grober Dreck auf den WLAN-Adapter fallen.

Der WLAN-Adapter kann auch ohne Gehäuse aufgestellt werden. In diesem Fall wird er mit den mitgelieferten Kunststoffdistanzhülsen und den Schrauben auf einem nicht leitenden Untergrund aufgestellt.

Im laufenden Betrieb sind sämtliche elektrisch leitende Werkzeuge, Baugruppen, Kabel, etc. dem WLAN-Adapter fern zu halten. Durch fahrlässige von außen (sowohl von der Ober- als auch von der Unterseite) verursachte Kurzschlüsse auf dem WLAN-Adapter kann dieser zerstört werden. In solch einem Falle erlischt jeglicher Garantieanspruch.

## Lieferumfang des Bausatzes

Bitte überprüfen Sie zuerst, ob alle Bauteile entsprechend des folgenden Lieferumfangs vorhanden sind.

Allgemeine Bauteile:

- 1x Leiterplatte (auf Oberseite SMD vorbestückt)
- 3x LEDs rot
- 1x Festspannungsregler 7805
- 1x OKI 3V3
- 2x Drucktaster
- 1x SX-Bus-Kabel (optional)
- 4x Distanzhülsen 4x Holzschrauben
- 1x WLAN-Modul ESP8266
- Anschlussklemmen:
- 2x SX-Buchsen (5-polig)
- 2x SXK-Buchsen (7-polig)
- 1x Wannenstecker 6-polig
- 1x Stiftleiste 6-polig RM2,0
- 1x 2x4-polige Buchsenleiste RM2,54 (für ESP8266)

ICs:

- 3x LM393 1x 28-poliger IC-Sockel
- 1x PIC "WLAN-SX"
- Kondensatoren (Markierung):
- 1x Keramik 1nF (102Z)
- 1x Elektrolyt 47µF
- 2x Elektrolyt 220µF

Dioden (Markierung):

1x Dioden 1N4001

Widerstände (Markierung):

1x 4,7 Ohm 0,6W (gelb, lila, schwarz, silbern, braun)

## Wartung und Pflege

Sich verklumpender Staub in Verbindung mit kondensierenden Flüssigkeiten kann u. U. leitfähig werden und somit die Funktionalität des WLAN-Adapters negativ beeinflussen. Der WLAN-Adapter sollte daher hin und wieder von evtl. anfallendem Staub durch abpusten oder ggf. absaugen gereinigt werden.

Die Hinzunahme von Flüssigkeiten zur Reinigung jeglicher Art ist ausdrücklich untersagt.

## Update

Das Herz des WLAN-Adapters bildet ein PIC, in dem die Software gespeichert ist. Da er gesockelt ist, kann dieser problemlos ausgetauscht werden. Der Programmiersockel SV2 bietet zudem die Möglichkeit, Updates per PC zum PIC aufzuspielen.

Verwenden Sie niemals andere PICs, als die für den WLAN-Adapter vorgesehenen. Missachtung kann zur Zerstörung des WLAN-Adapters führen, der Garantieanspruch verfällt.

## Stärz SX Control App (für Android)

Die Stärz SX Control App ist eine kostenlose App, speziell für den WLAN-SX Adapter. Sie erlaubt es per Smartphone oder Tablet (Android) Loks zu steuern, Schaltartikel anzusteuern, auszulesen und zu programmieren sowie Drehscheiben zu steuern und enthält zusätzlich einen integrierten SX-Monitor.

Die App ist kostenlos im App-Store und als Download auf unserer Webseite erhältlich.

## Zubehör und Erweiterungsmöglichkeiten

Es stehen folgende Zubehörartikel zur Verfügung:

## Gehäuse:

Gehäuse für WLAN-SX: G 523 W Art. 118

Bei Fragen schauen Sie auch bitte auf www.firma-staerz.de im FAQ-Bereich nach.

## Aufbauanleitung

Beim Einbau der Bauteile sollte in der folgenden Reihenfolge vorgegangen werden. Alle Bauteile werden auf der Oberseite der Leiterplatte (mit der Bezeichnung "Top") so tief wie möglich eingesetzt und auf der Unterseite (Bezeichnung "Bottom") gelötet. Zum Abwinkeln der Bauteile sollte eine Abbiegevorrichtung (z. B. Conrad 425869) verwendet werden. Nach dem Anlöten der einzelnen Bauteile die überstehenden Enden mit einem Seitenschneider (nach Möglichkeit ohne Wate) kürzen. Löten Sie sauber und sorgfältig!

## Bestückungsplan

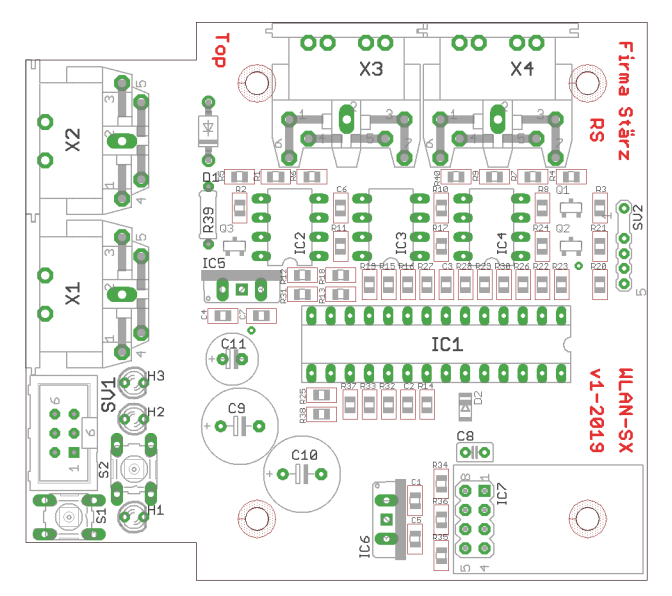

## Fertig bestückte Leiterplatte

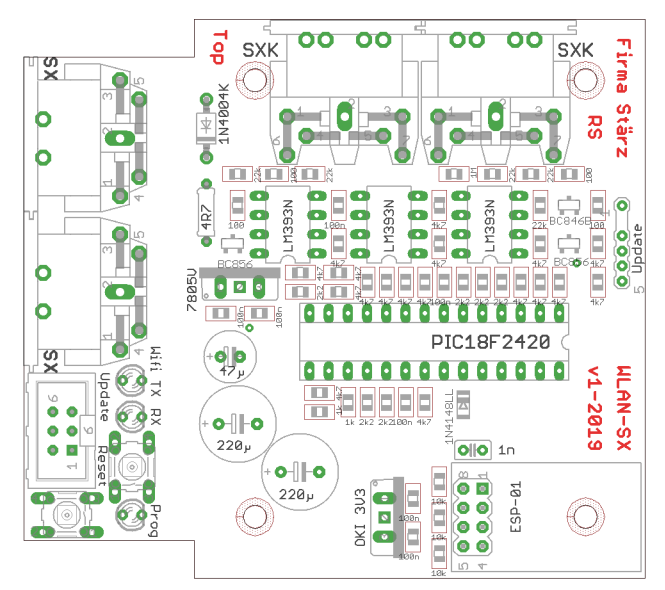

## 1. Widerstände

Den Widerstand vor dem Einsetzen mit einem Abstand von 7,5 mm mit der Abbiegevorrichtung abwinkeln. Zum leichteren Bestücken der Leiterplatte diese rechts und links durch z. B. zwei Bücher erhöhen. Den Widerstand in die dafür vorgesehenen Platz einstecken. Ein Brettchen o. ä. darüber legen und die Leiterplatte mit dem Widerstand und dem Brettchen umdrehen. Dadurch liegen die Bauteile optimal unter der Leiterplatte.

Zuerst jeweils eine Seite jedes Widerstandes anlöten und die Lage des Widerstandes kontrollieren. Danach die zweite Seite des Widerstandes anlöten.

R39: 4,7 Ohm (gelb, lila, schwarz, silbern, braun)

## 2. Dioden

Die Diode wird mit der Kathode (diese ist mit einem Strich markiert) in Richtung Widerstand R39 eingesetzt. D1: 1N4001

## 3. Sockel für PIC, IC

Beachten Sie bei den ICs unbedingt die Richtung: Die Einkerbung muss mit der Abbildung bzw. mit der Leiterplatte übereinstimmen. IC1: Sockel für PIC<br>IC2 - IC4: IM393

 $IC2 - IC4$ 

## 4. Drucktaster

Die Drucktaster entsprechend den Bohrungen einsetzen und anlöten.

## 5. LEDs

Die Kathoden der LEDs (kürzerer Anschlussdraht) sind in Richtung des Elkos C9 (220 µF) einzusetzen. Der Kragen ist auf dieser Seite abgeflacht und so auf der Platine gekennzeichnet.

# 6. Keramikkondensator<br>C8: 1nF

C8: 1nF (102)

#### 7. Stiftleiste, Buchsenleiste, Wannenstecker

Bei der Stiftleiste 6-polig muss der 2. Pin gekürzt oder herausgezogen werden.

Beachten Sie bei dem Wannenstecker unbedingt die Einbaurichtung: mit der Einkerbung in Richtung Drucktaster S2.

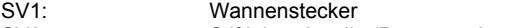

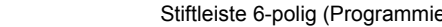

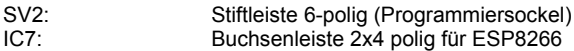

# 8. Elektrolytkondensatoren, Polung beachten!

Der Minuspol (das kürzere Beinchen) sämtlicher Elkos muss in Richtung IC1 (PIC) zeigen.

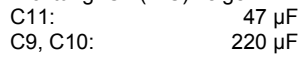

## 9. SX-Bus-Buchsen

Unbedingt auch die Schirmungen (die großen Kontakte) der Buchsen großzügig verlöten.

X1, X2: SX-Bus-Buchsen (5-polig)

## 10. SXK-Bus-Buchsen

Auch hier unbedingt die Schirmungen (die großen Kontakte) der Buchsen großzügig verlöten.

X3, X4: SXK-Bus-Buchsen (7-polig)

## 11. Spannungsregler

Der 7805 wird mit der metallischen Seite zum IC2 (LM393) eingelötet. Beim OKI muss der Ferrit-Spulenkörper in Richtung des Elko C10 zeigen.

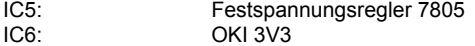

## 12. Überprüfung; Einsetzen des PIC und ESP8266

Nach dem Einbau aller Teile kontrollieren, ob alle Bauteile entsprechend dem Bestückungsplan an der richtigen Stelle und in der richtigen Lage eingesetzt wurden. Insbesondere sollte auf der Unterseite der Platine kontrolliert werden, ob alle Lötstellen einwandfrei sind. Hierbei besonders auf ungewollte Lötbrücken zwischen Lötpads achten.

Nach durchgeführter Überprüfung können der PIC und das WLAN-Modul ESP8266 eingesetzt werden. Die Kerbe des PICs muss mit der Kerbe des Sockels übereinstimmen.

Der ESP8266 wird auf die 2x4-polige Buchsenleiste gesteckt. Hierbei ist zu beachten, dass das WLAN-Modul ESP8266 nicht pin-versetzt eingesteckt ist.<br>IC1: PIC . WLAN-SX"

PIC, WLAN-SX

IC7: WLAN-Modul ESP8266

## Pin-Belegung der SXK-Bus-Buchse

Die folgende Abbildung zeigt die Anschlussbelegung der SXK-Bus-Buchse vom Stecker aus gesehen (vlg. El Bestückungsplan).

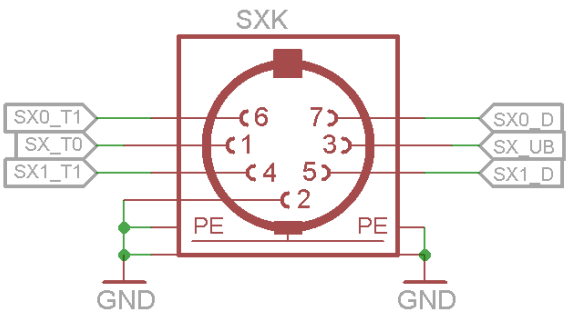

## Funktionsbeschreibung

## Arbeitsweise

Der WLAN-Adapter stellt eine WLAN-Access-Point bereit und kommuniziert ständig mit verbundenen Handreglern (WLAN-Client) per WLAN und übersetzt jeweilige Steuer- und Schaltbefehle in den Selectrix-Bus. Ebenfalls findet ständig eine Kommunikation in die Gegenrichtung statt, sodass Änderungen am Selectrix-Bus den verbundenen Handreglern bekannt werden.

Neben WLAN-fähigen Handreglern ist auch ein Betrieb mit dem Smartphone und entsprechender Stärz SX Control App möglich.

Selectrix-fremde Handregler arbeiten in der Regel mit 28 Fahrstufen. Beim Steuern von Loks im Selectrix-Format werden diese auf die 31 Fahrstufen des Selectrix-Protokolls interpoliert.

## Funktionsumfang

Der WLAN-Adapter erlaubt das Fahren von (einfachen) Loks und das Stellen von Weichen (oder ähnlichen Funktionen) über entsprechend verbundene Handregler.<br>Das Fahren von Donneltr

Fahren von Doppeltraktionen und die CV-Programmierung werden nicht unterstützt.

## Betriebsarten und Adressbereich

Wird nicht die Stärz SX Control App verwendet, so müssen Betriebsart und Adressbereich eingestellt werden.

Je nachdem, welche Digitalformate (Selectrix, Selectrix-2, DCC (lange oder kurze Adressen), Multiprotokollbetrieb) am Gleis verwendet werden, kommen verschiedene Betriebsarten für den WLAN-Adapter zum Einsatz, die über die El Programmierung des WLAN-Adapters eingestellt werden.

#### Die Betriebsart legt fest, wie kurze (zweistellige) und wie lange (vierstellige) Adressen in die entsprechenden Formate übernommen werden.

Die Betriebsarten 1 bis 3 ermöglichen den Betrieb einer reinen Selectrix-gesteuerten Anlage (Selectrix und Selectrix-2), reinen DCC-Betrieb oder den gemischten Betrieb von Selectrix und DCC (lange Adressen). Die WLAN-Maus von Roco unterscheidet nur zwischen kurzen und langen Adressen, wobei die Adressen von 1 bis 99 zu den kurzen Adressen und die Adressen ab 100 bis 9999 zu den langen Adressen zählen. Um Loks unterschiedlicher Formate (Selectrix und DCC), aber dennoch gleicher Adressen fahren zu können, kommen die Betriebsarten 4 und 5 zur Anwendung, welche als weiteren Parameter einen Adressbereich festlegen. Der Adressbereich gibt an, welche langen Adressen tatsäch-

lich für DCC Loks mit kurzen Adressen benutzt werden. Alle langen Adressen außerhalb dieses Adressbereichs werden normal als lange Adressen benutzt.

## Betriebsart 1: reines Selectrix

Kurze Adressen: Selectrix Loks (28 Fahrstufen) Lange Adressen: Selectrix-2 Loks (128 Fahrstufen)

#### Betriebsart 2: rein DCC

Kurze Adressen: DCC Loks kurze Adressen Lange Adressen: DCC Loks lange Adressen

## Betriebsart 3: Selectrix und DCC (lang) gemischt

Kurze Adressen: Selectrix Loks (28 Fahrstufen) Lange Adressen: DCC Loks lange Adressen

## Betriebsart 4: Selectrix und DCC (kurz und lang) gemischt

Kurze Adressen: Selectrix Loks (28 Fahrstufen) Lange Adressen (innerhalb Bereich): DCC Loks kurze Adressen Lange Adressen (außerhalb Bereich): DCC Loks lange Adressen

#### Betriebsart 5: Selectrix, Selectrix-2 und DCC (kurz) gemischt Kurze Adressen: Selectrix Loks (28 Fahrstufen)

Lange Adressen (innerhalb Bereich): DCC Loks kurze Adressen Lange Adressen (außerhalb Bereich): Selectrix-2 Loks

#### Hinweis

WLAN-Maus und die Stärz SX Control App behandeln die Lokadressen 100-127 als kurze Adressen, während die Multimaus und Lenz sie als lange Adressen behandeln.

Der WLAN-Adapter behandelt die Lokadressen 100-127 als lange Adressen.

#### Schalten von Weichen

Der WLAN-Adapter bietet Anschluss sowohl an den SX0-Bus als auch an den SX1-Bus. Befehle zum Steuern von Loks gehen ausschließlich auf den SX0-Bus (dem Fahrbus).

Die Einstellung Weichenschaltbus erlaubt es, Weichenschaltbefehle entweder auf den SX0-Bus oder auf den SX1-Bus weiterzuleiten.

#### Betrieb und Anzeigen

### Fehlendes WLAN-Modul

Wird das WLAN-Modul ESP8266 nicht erkannt, so blinkt die Programmier-LED schnell.

#### Lebenszeichen

Ist der WLAN-Adapter in Betrieb, so blinkt die Programmier-LED immer wieder kurz auf, wenn kein WLAN-Client bedient wird. Blinkt sie in diesem Fall nicht, kann dies bedeuten, dass der WLAN-Adapter blockiert ist und man ihn **E zurücksetzen** muss.

#### Datenübertragung

Wird ein WLAN-Client bedient, so wird dies durch die LEDs Wifi TX (Senden) und RX (Empfang) angezeigt.

### Zurücksetzen

Ein Smartphone im Standby kann den WLAN-Adapter blockieren. Dies wird unter anderem dadurch sichtbar, dass sich kein weiterer Client mit dem WLAN-Adapter verbinden (einloggen) kann.

Mit dem Taster "Reset" kann das WLAN-Modul zurückgesetzt werden. Zweimaliges Drücken des Programmiertasters (Programmierung starten und ohne Änderung wieder verlassen) hat denselben Effekt.

#### WLAN Einstellungen

Der WLAN-Adapter muss vor Benutzung für den WLAN Betrieb konfiguriert werden, ganz anlog zu einem handelsüblichen WLAN-Router. Hierzu gehören die IP-Adresse, die SSID (Name des WLANs) sowie das dazugehörige WLAN-Passwort, die Port-Nummer und die Sendeleistung.

#### **SSID**

Die SSID ist der Name des WLANs, welches vom WLAN-Adapter aufgebaut wird. Dieser ist auf "SX-Funk-<Nummer>" vorbestimmt, wobei <Nummer> von 0 bis 255 frei gewählt werden kann. Werden mehrere WLAN-Adapter gleichzeitig betrieben, so müssen diese unterschiedliche SSIDs benutzen.

#### IP-Adresse

Für den privaten Gebrauch ist der IP-Adressbereich 192.168.xxx yyy vorgesehen. Entsprechend erlaubt der WLAN-Adapter die Auswahl der letzten beiden Oktette der IP-Adresse. Wird bereits ein WLAN-Router betrieben, so wird empfohlen, nicht denselben Bereich xxx zu benutzen um die WLANs strikt getrennt voneinander zu halten.

## WLAN-Passwort

Für den WLAN-Adapter muss ein 10-stelliges alpha-numerisches Passwort vergeben werden. Die Option Zeichensatz legt zudem fest, ob der (7-bit) ASCII-Code bei der Passwortvergabe benutzt wird (Buchstaben, Ziffern, Sonderzeichen des ASCII-Code) oder rein Ziffern benutzt werden können.

Siehe dazu die ASCII-Tabelle auf der letzten Seite.

## Port Nummer

Der WLAN-Adapter kommuniziert per UDP (User Datagram Protocol) mit seinen Clients. Der Port ist ein protokoll-spezifischer Parameter, der für UDP einen Wert von 0 bis 65535 annehmen kann. Der WLAN-Adapter unterstützt den Bereich 0 bis 59999.

#### Versionsnummer

Die oberen 4 Bits geben die Versionsnummer, die unteren 4 Bits die Versionsunternummer an. Diese sind nur lesbar.

#### Inbetriebnahme

Sämtliche Parameter des WLAN-Adapters (Betriebsart, WLAN-Einstellungen), werden über die Programmierung elektronisch eingestellt. Hierzu ist ein Eingabemodul, wie z. B. eine Zentrale ZS1, ein Schalt-, Programmier- und Fahrpult (SPF-PIC) oder ein (Bus)-Interface und ein geeignetes Computer-Programm (Stärz Decoder Programmer) erforderlich.

#### Nach Anschluss des WLAN-Adapters an den Selectrix-Datenbus kann die Einstellung vorgenommen werden.

Bei der Programmierung des WLAN-Adapters werden die Kanäle (Adressen) 0 bis 3 temporär verwendet, d. h. während der Programmierung wird der Inhalt dieser Adressen verändert.

## Parameter und Programmierung

## **Programmierung**

Über die Programmierung werden die Betriebsart und alle weiteren Parameter eingestellt. Dies erfolgt über ein Eingabemodul am SX-Bus (Beispiel dazu siehe letzte Seite dieser Anleitung) oder alternativ per Computer mittels Stärz Decoder Programmer und entsprechendem Interface.

#### Konvention Bit und Taste

In der Informatik ist die Bezeichnung "Bit 0" bis "Bit 7" üblich. Für die Modelleisenbahn ist eine Nummerierung von "Bit 1 bis "Bit 8" deutlich sinnvoller, sodass "Bit 1" mit "Taste 1" oder "Stelle 1" identisch ist. Diese Konvention wird in dieser Beschreibung verwendet.

### Vorgehensweise bei der Programmierung

Für die Programmierung werden die Adressen (Kanäle) 0 bis 3 verwendet, wobei in Kanal 0 die Parameterseite ausgewählt wird. Jede Parameterseite enthält bestimmte Parameter in den Kanälen 1 bis 3, die dann angezeigt bzw. programmiert werden können.

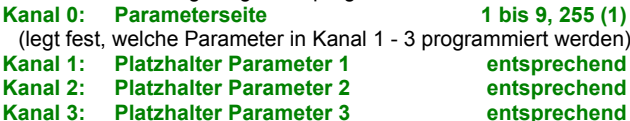

#### Übersicht der Parameterseiten

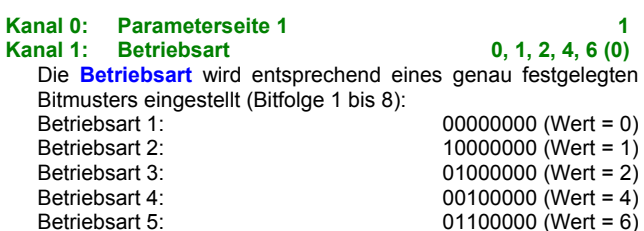

#### Kanal 2: Adressbereich 0 bis 103 (1)

Für die Betriebsarten 1 bis 3 ist diese Einstellung ohne Bedeutung.

Wird die Betriebsart 4 oder 5 verwendet, muss zusätzlich der vierstellige Adressbereich festgelegt werden, der tatsächlich zur Ansteuerung von kurzen (zweistelligen) DCC-Adressen verwendet wird.

Die Einstellung Adressbereich legt die Hunderter- und Tausenderstelle dieses Adressbereichs fest. Wird dann eine lange Adresse in diesem Adressbereich ausgewählt, geben die Zehnerund Einerstelle die Adresse die (kurze) Adresse der DCC Lok an. Lange DCC Adressen (bei Betriebsart 4) in diesem Adressbereich bzw. Selectrix-2 Loks (bei Betriebsart 5) können dann folglich nicht angesteuert werden.

## Beispiel für Betriebsart 4:

Wird der Adressbereich auf den Wert 50 (01001100) programmiert, sind die DCC-Loks mit den (kurzen) Adressen 1 bis 99 nun mit der Adressvorwahl 5001 bis 5099 erreichbar.

Jede andere (lange) Adressvorwahl (z. B. 4999 oder 5100) wählt auch die entsprechende (lange) DCC Adresse (im Bsp. 4999 oder 5100) aus.

## Beispiel für Betriebsart 5:

Wird der Adressbereich auf den Wert 99 (11000110) programmiert, sind die DCC-Loks mit den (kurzen) Adressen 1 bis 99 nun mit der Adressvorwahl 9901 bis 9999 erreichbar.

Jede andere (lange) Adressvorwahl (0001 bis 9899) wählt auch die entsprechende Selectrix-2 Adresse (also 0001 bis 9899)

#### aus.<br>Kanal 3: Startadresse Weichen (RouteControl) 0 bis 103 (1)

Wird die Roco WLAN-Maus im Zusammenhang mit dem WLAN-Adapter verwendet, wird über diese Einstellung festgelegt, ab welcher Selectrix-Adresse die Weichen von der WLAN-Maus geschalten werden.

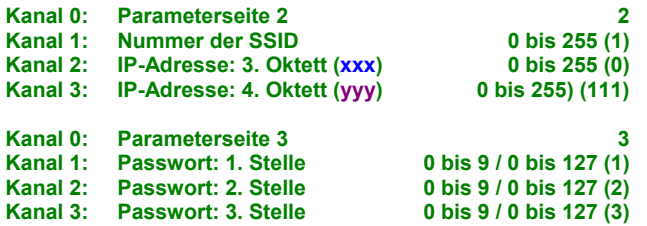

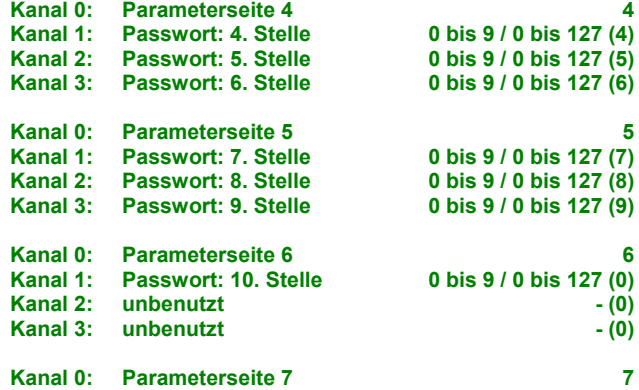

Kanal 1: Portnummer: Zehntausender Stelle 0 bis 5 (2)<br>Kanal 2: Portnummer: Tausender, Hunderter 0 bis 99 (11) Kanal 2: Portnummer: Tausender, Hunderter 0 bis 99 (11)

Portnummer: Zehner, Einer

- Beispiel: Port Nummer 21105 zerlegt sich in 2 für die Zehntau-
- senderstelle, 11 für die Tausender- und Hunderterstelle, und letztlich 5 für die Zehner- und Einerstelle.

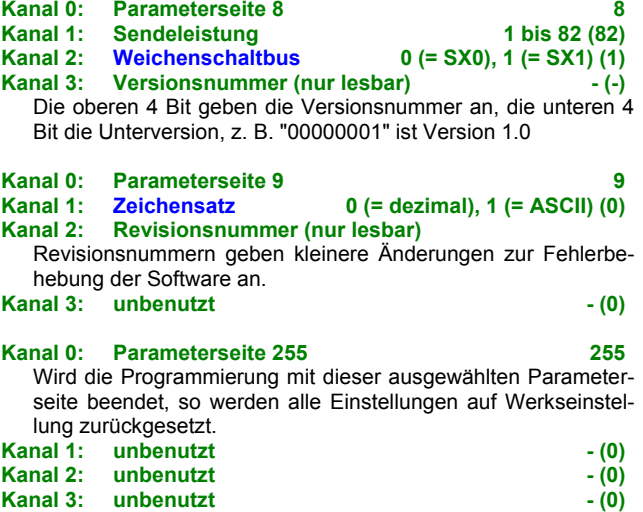

## Programmierung starten

Damit die Parameter programmiert werden können, muss der WLAN-Adapter per SX-Bus-Kabel mit einer Zentrale verbunden sein, die Zentraleinheit auf Stopp gestellt sein und der WLAN-Adapter sein Lebenszeichen abgeben.

Ein kurzer Druck auf den Programmiertaster S1 bis die Programmier-LED H1 aufleuchtet, startet dann den Programmiermodus.

## Programmierung beenden

Zum Beenden der Programmierung wird die Programmiertaste am WLAN-Adapter gedrückt oder die Zentraleinheit auf Ein gestellt (Taste "ZE"). Die Programmier-LED blinkt 2 mal und erlischt dann.

## Werkseinstellungen

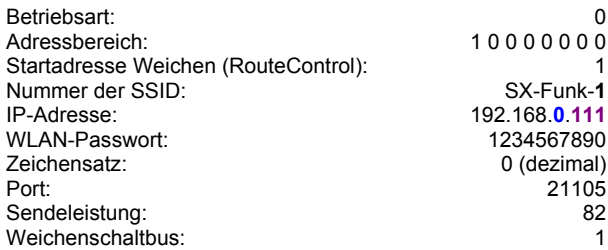

#### Zurücksetzen auf gespeicherte Werte

Wird die Parameterseite auf den Wert 255, d.h. alle Tasten (Bits) auf Ein, programmiert und die Programmierung beendet, werden alle Parameter auf die Werkseinstellung zurückgesetzt.

#### *Vorbereitung der Programmierung:*

Der WLAN-Adapter muss per SX0-Bus-Kabel mit einer Zentrale verbunden sein.

#### *Programmierung beginnen:*

Zentraleinheit auf STOPP stellen mittels Taste "ZE" (ZE aus). Programmiertaster S1 am WLAN-Adapter drücken. Die LED leuchtet auf um den Programmiermodus anzuzeigen. Hinweis: Die Dezimalanzeige wurde aktiviert. Hier wird anhand eines Beispiels die Programmierung der Parameter von Parameterseite 1 erklärt. Die anderen Parameterseiten programmieren sich analog. *Auswahl der Parameterseite:* Auswahl Kanal (Adresse) 00. Schaltmodus mit Taste "Adr" auswählen und 0, 0 eingeben. Die aktivierte Parameterseite wird angezeigt, z. B.: Parameterseite 2: Adr  $-/----=002$ 000 12345678 aus Eingabe der neuen Parameterseite z. B.: Parameterseite 1 mit Taste 1:  $Adr$  /-------=001 000 12345678 aus *Eingabe der Betriebsart:* Auswahl Kanal (Adresse) 01. Schaltmodus mit Taste "Adr" auswählen

#### und 0, 1 eingeben. Die aktuelle Betriebsart wird angezeigt, z. B.: Betriebsart 1: Adr /-------=001 000 12345678 aus Eingabe der neuen Betriebsart z. B.: Betriebsart 4 mit Taste 3:  $Adr -1/---004$ 000 12345678 aus

## *Eingabe des Adressbereichs für kurze DCC Adressen:* Auswahl Kanal (Adresse) 02.

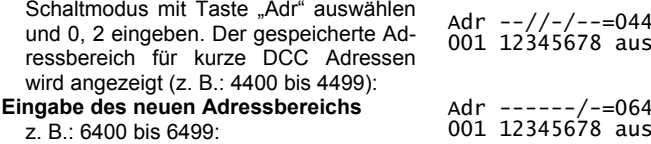

## *Eingabe Startadresse für Weichen (RouteControl):*

## Auswahl Kanal (Adresse) 03.

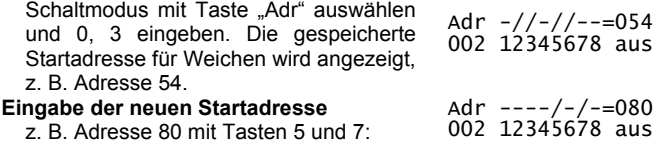

## Um weitere Parameter zu programmieren, nun erneut Kanal 00 auswählen und die entsprechende Parameterseite auswählen.

#### *Programmierung beenden:*

Programmiertaste am WLAN-Adapter drücken oder Zentraleinheit auf Ein stellen (Taste "ZE"). Die LED blinkt 2 mal und erlischt dann.

Die eingegebenen Parameter wurden im WLAN-Adapter gespeichert.

#### ASCII-Tabelle (Bits 1 bis 8, so wie auf der Zentrale ZS1, ZS2, ZS2+ oder SPF-PIC angezeigt)

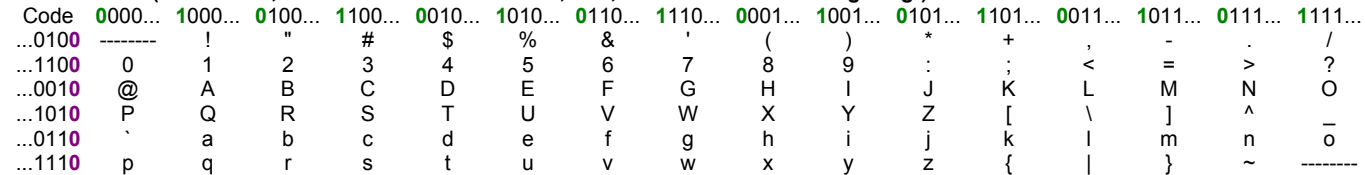

#### Adress- bzw. Dezimalwerttabelle

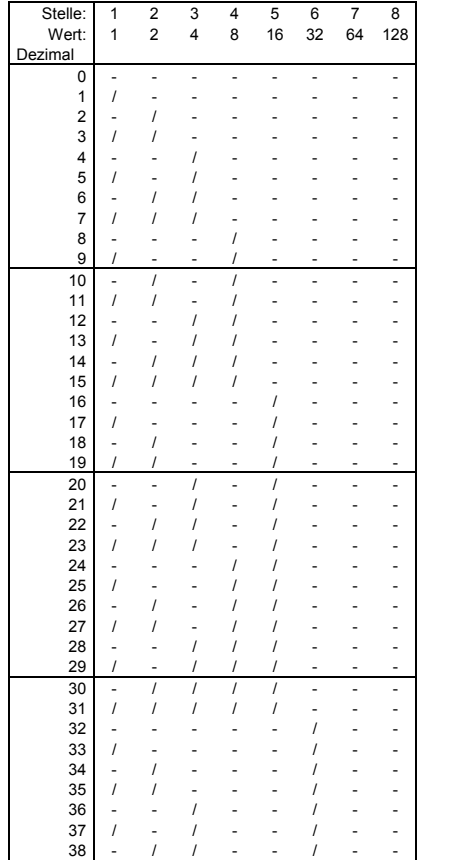

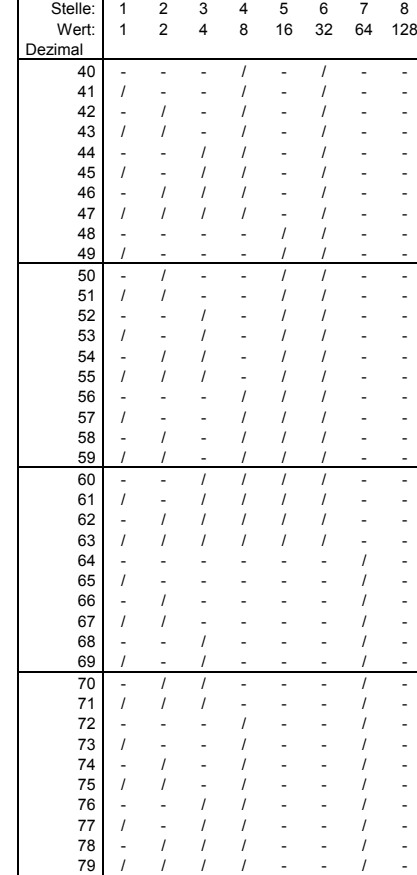

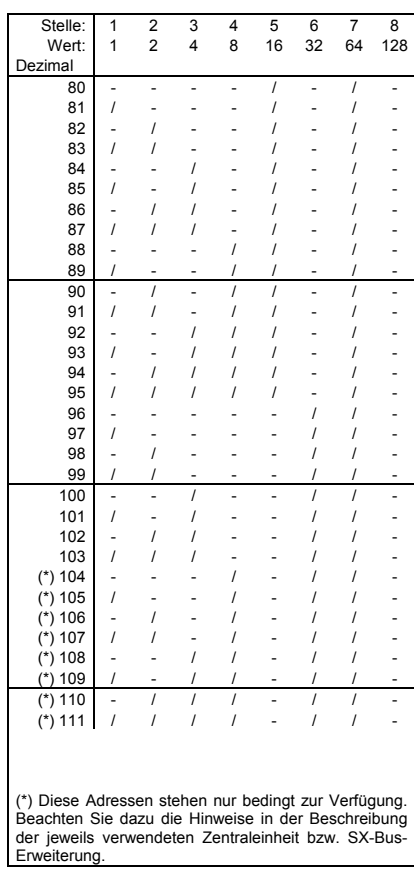

Alle Marken und Warenzeichen sind Eigentum der jeweiligen Rechteinhaber.

39 / / / - - / - -

Modellbahn Digital Peter Stärz, Dresdener Str. 68, D-02977 Hoyerswerda Abbildungen und technische Angaben freibleibend. Änderungen und Irrtümer vorbehalten. Druckversion vom 15.08.2020 Druckversion vom 15.08.2020